# $X$ -Cite ${}^{\circ}$ Fluorescence Illumination . In Control

## **X-Cite<sup>®</sup> NOVEM: Quick Start Guide** SIDE 1

*Warning – Refer to Safety Precautions Booklet 035-00636R for all safety precautions prior to use. User Guide 035-00710R download: [http://www.excelitas.com](http://www.excelitas.com/)*

### **SETUP**

#### **Unpack**

- 1. Carefully unpack the unit and accessories from shipping carton.
- 2. When unpacking the light guide take care not to bend sharply.

#### **Install the Microscope Adaptor (if applicable)**

- 1. Remove protective wrap from adaptor.
- 2. Insert the flange portion of the Microscope Adaptor into the light port on the microscope, and secure it using the hardware provided on the microscope.

#### **Connections and Positioning**

- 1. Remove red caps from light guide. Insert large end into light guide port on unit (up to "B" line). Insert small end into microscope light guide port (or adaptor), and secure it with hardware provided.
- 2. Position the equipment. Ensure adequate clearance for ventilation around unit, and slack in the light guide.
- 3. Connect speedDIAL cable to "speedDIAL remote" port on main unit.
- 4. Connect USB cable to ports on main unit and computer. (For Windows 7/8.1, USB driver will install via internet after unit powers up, see user guide for additional information.)
- 5. Connect AC power cord to rear of unit and plug in to properly grounded outlet.

#### **MANUAL OPERATION**

- 1. Flip rocker switch on front of the main unit to turn X-Cite system on.
- 2. When speedDIAL display shows LED channel 1 with an intensity setting, it is ready to use.
- 3. Press "up" and "down" buttons until the desired LED channel (1 to 9) is shown.
- 4. Click speedDIAL to illuminate a specimen.
- 5. Turn the dial to adjust intensity clockwise to increase, counter-clockwise to decrease.

#### **REGULATORY** (refer to user guide for complete details)

#### **Product Safety and Electromagnetic Compatibility**

The X-Cite NOVEM has been tested and found to comply with product safety and electromagnetic compatibility requirements. For a complete list of tests and for certification details, please contact your X-Cite representative or visit Excelitas website: [http://www.excelitas.com.](http://www.excelitas.com/)

The X-Cite NOVEM is classified as Class 1 laser product according to IEC 60825-1: Safety of laser products – Part 1: Equipment classification and requirements: 2014- 05 and complies with 21 CFR 1040.10 and 1040.11 except for deviations pursuant

to Laser Notice No. 50, dated June 24, 2007. This class is eye-safe under all operating conditions. This class includes all lasers or laser systems which cannot emit levels of optical radiation above the exposure limits for the eye under any exposure conditions inherent in the design of the laser product. There may be a more hazardous laser embedded in the enclosure of a Class 1 product, but no harmful radiation can escape the enclosure.

#### **CE Marking**

- Council Directive 2014/35/EU Low Voltage Directive
- 
- Council Directive 2012/19/EU Council Directive 2011/65/EU RoHS
- Council Directive 2014/30/EU EMC Directive<br>
Council Directive 2012/19/EU WEEE Directive as amended by (EU) 2015/863

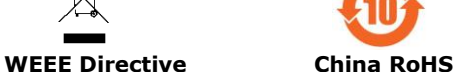

**BASIC TROUBLESHOOTING** (refer to user quide for complete details)

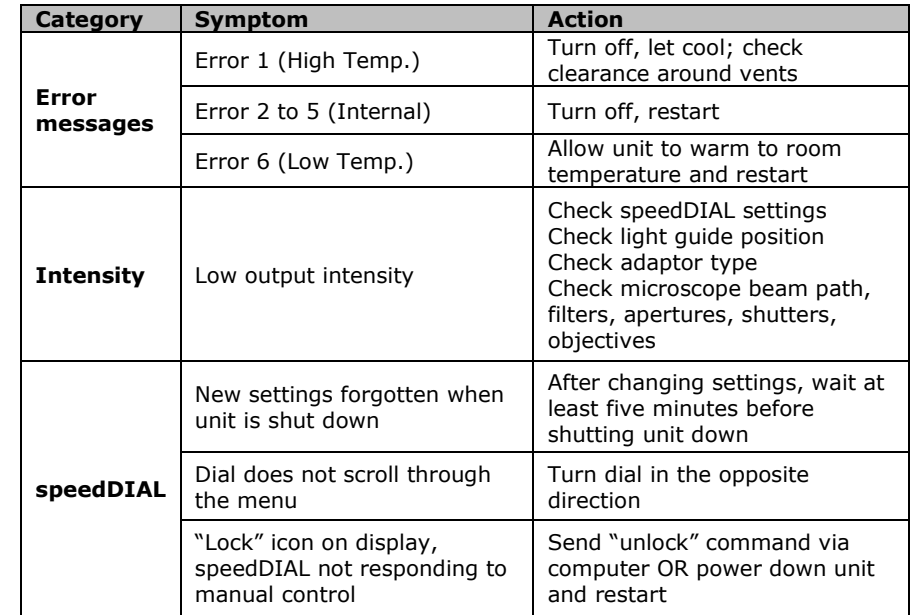

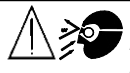

# $X$ -Cite® Fluorescence Illumination . In Control

### **SpeedDIAL Quick Reference Guide** SIDE 2 SIDE 2

*Warning – Refer to Safety Precautions Booklet 035-00636R for all safety precautions prior to use. User Guide 035-00710R download: [http://www.excelitas.com](http://www.excelitas.com/)*

#### **speedDIAL Screen**

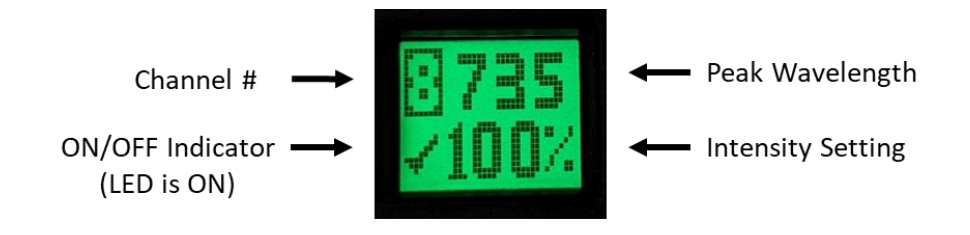

#### **speedDIAL Menus and Settings**

- To access the main menu, press and hold the dial (shutter button) for one (1) second.
- To navigate the menus, turn the dial to scroll through the options. An arrowhead will indicate the currently selected menu option, click the dial to make a selection.
- To adjust settings, turn the dial. To select a setting and return to sub-menu, click the dial.
- To exit menu system at any time, press and hold the dial for one (1) second.

**speedDIAL Menu** (refer to user guide for complete details/instructions)

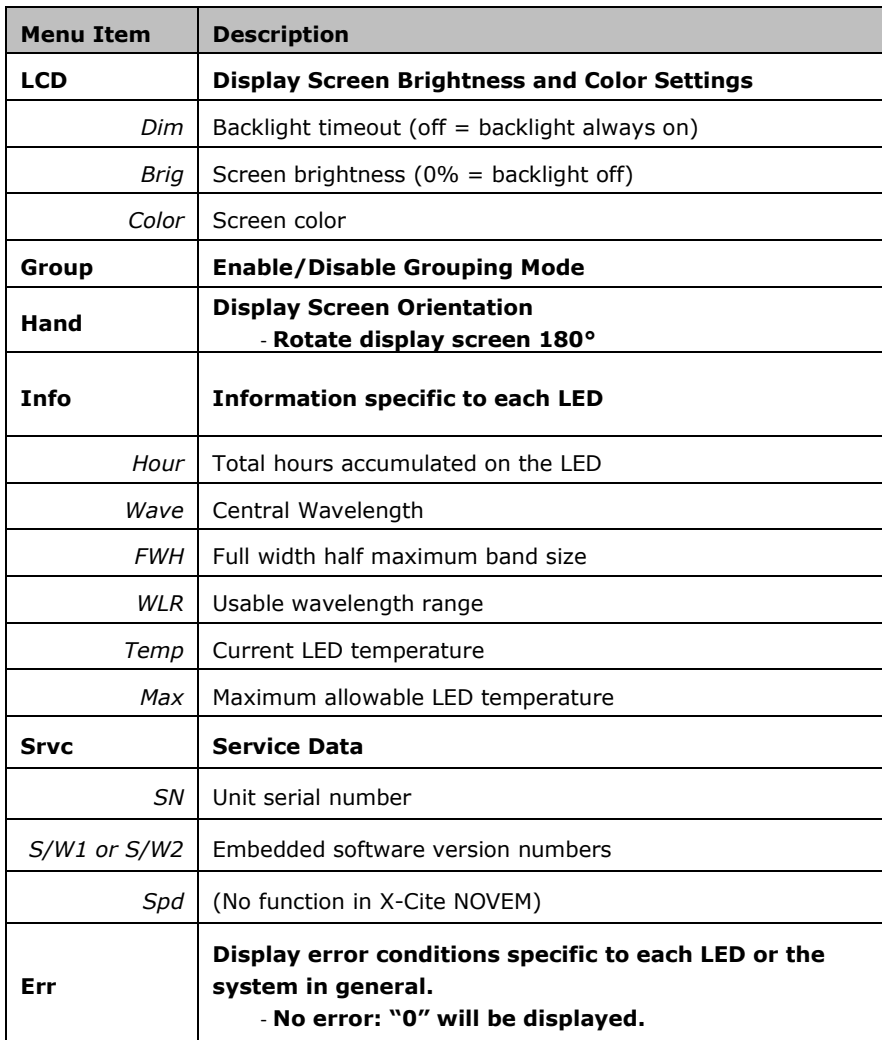

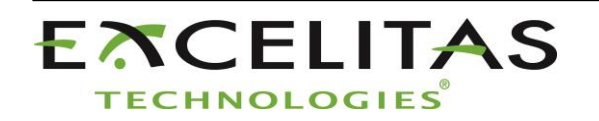

Excelitas Canada Inc. 2260 Argentia Road Mississauga ON L5N 6H7 Tel: 1-905-821-2600 Toll Free: 1-800-668-8752 www.excelitas.com/x-cite